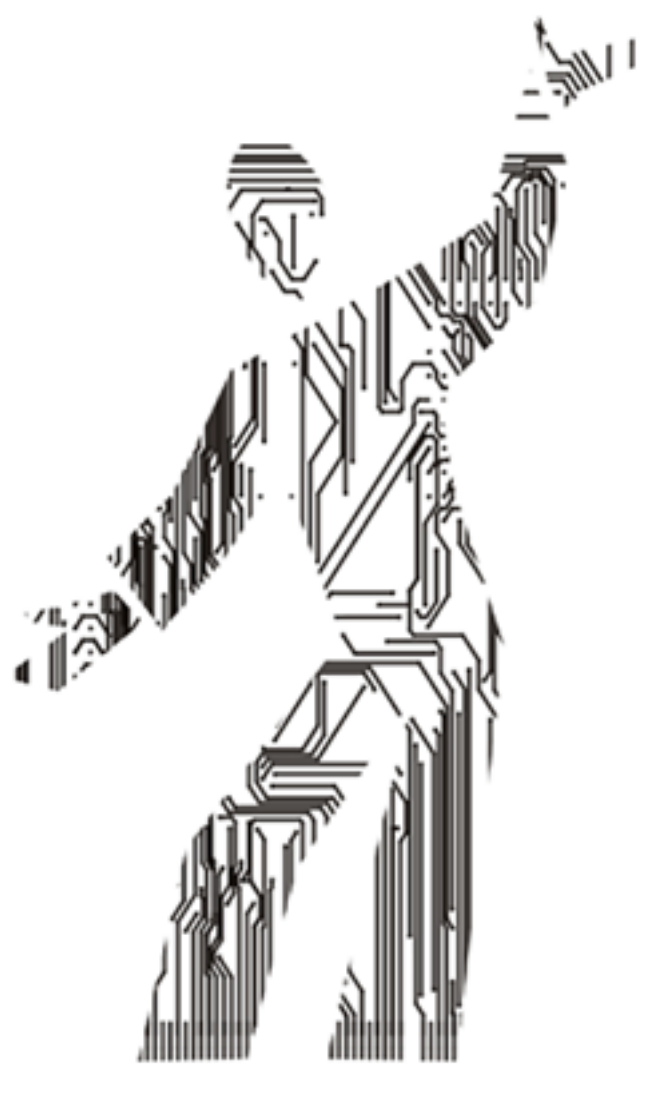

# CP2102

## Адаптер RS232 порта для шины USB

Руководство [пользователя](http://icbook.com.ua/hardware/_cp2102/) Ревизия 2.0 © 2005

# Содержание

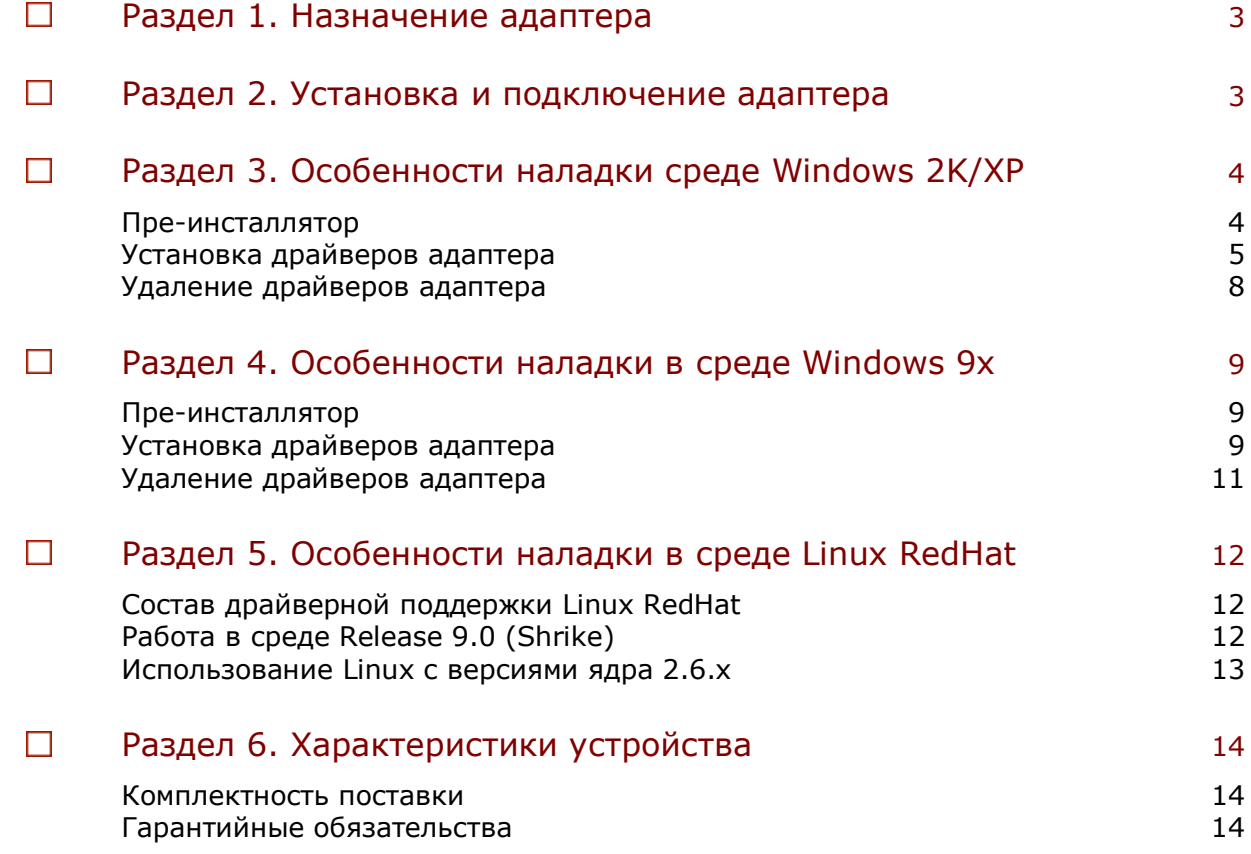

#### $\Box$ Раздел 1. Назначение адаптера CP2102

Адаптер RS232 порта для последовательной универсальной шины (USB to UART Bridge) представляет собой высокоскоростное USB-устройство предназначенное для подключения периферийных устройств, соответствующих стандарту TIA/EIA232. Адаптер выполнен на основе контроллера Silicon Labs CP2102 и предназначен для использования в системах, оснащенных шиной USB. Подключение периферийных устройств выполняется с помощью стандартного разъема DB9. Отличительные особенности адаптера:

- поддержка спецификации USB 2.0;
- полный набор сигналов интерфейса RS232;
- амплитуда сигнала RS232 не хуже  $\pm$ 5.5В;
- питание от шины USB.

#### $\Box$ Внимание!

Выбор адресов ввода-вывода для адаптера CP2102 выполняется с помощью стандартного PnP-механизма BIOS или операционной системы. В операционной системе Windows 9x имеется дополнительная драйверная возможность для использования конфигурации Legacy с назначением следующих стандартных адресов: 03F8h (IRQ4), 03E8h (IRQ4), 02F8h (IRQ3), 02E8h (IRQ3).

#### $\Box$ Раздел 2. Установка и подключение адаптера

Перед установкой и подключением адаптера CP2102 убедитесь в том, что внешние устройства обесточены и подключены к контуру заземления. Затем, подключите внешнее устройство к разъему DB9. Установите адаптер в свободный USB-разъем, визуально контролируя посадку контактных площадок до упора в разъеме.

После подачи питающих напряжений на устройство ввода-вывода система готова к работе.

#### $\mathbf{\Pi}$ Примечание.

Приступая к установке адаптера CP2102, следует принять во внимание, что спецификация USB предполагает возможность «горячего» подключения, но ее действие не распространяется на периферийные устройства последовательного ввода-вывода. При работе с адаптером необходимо подключать только обесточенное периферийное оборудование! Несоблюдение этих правил может привести к выходу из компонентов компьютерной системы. Гарантия не распространяется на вышедшие из строя изделия, которым нанесен ущерб в результате неправильной эксплуатации!

#### $\Box$ Раздел 3. Особенности наладки в среде Windows 2000/XP

После подключения адаптера CP2102 к USB разъему в среде операционных систем Windows 2K/XP он обнаруживается следующим образом:

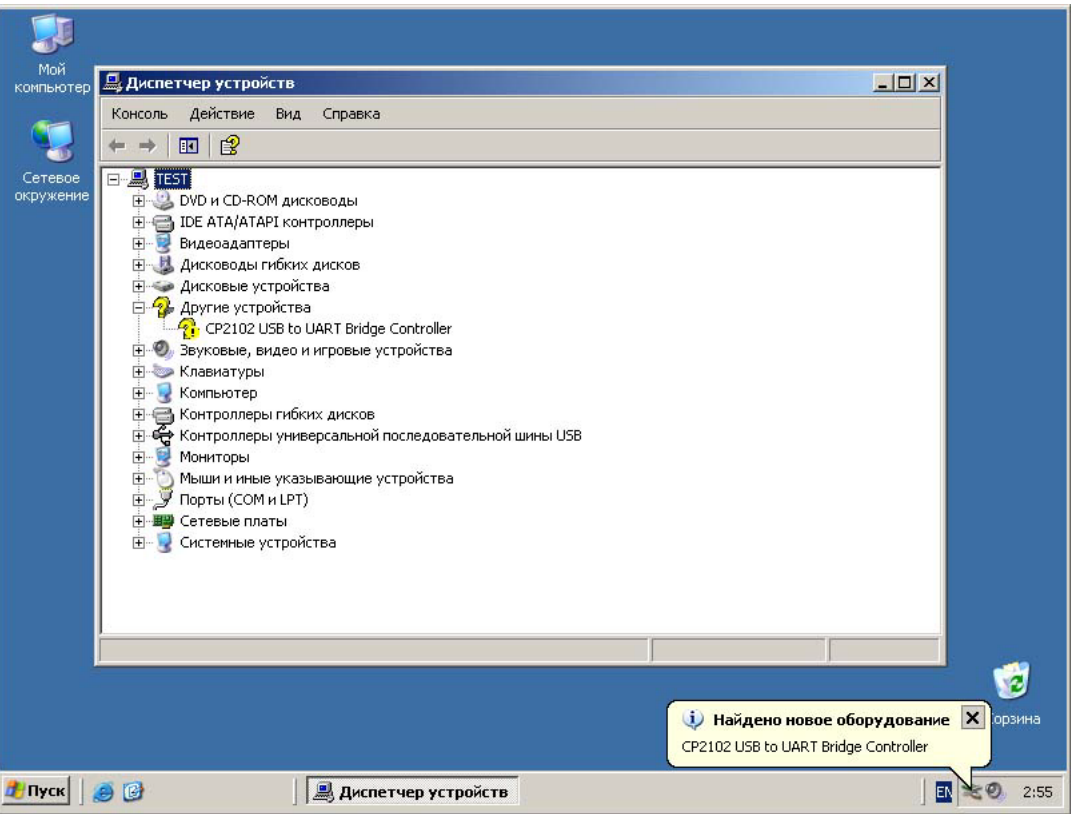

#### $\Box$ Пре-инсталлятор

Прежде чем приступить к установке драйверов, необходимо выполнить процедуру пре-инсталляции. В поставку адаптера CP2102 включается утилита preinstaller.exe (каталог \install\cp2102), которую пользователь должен запустить самостоятельно.

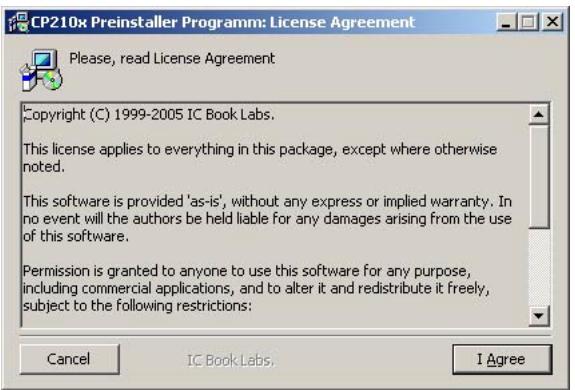

В процессе работы пре-инсталлятора пользователь может указать каталог, в котором будут храниться драйвера устройства CP2102:

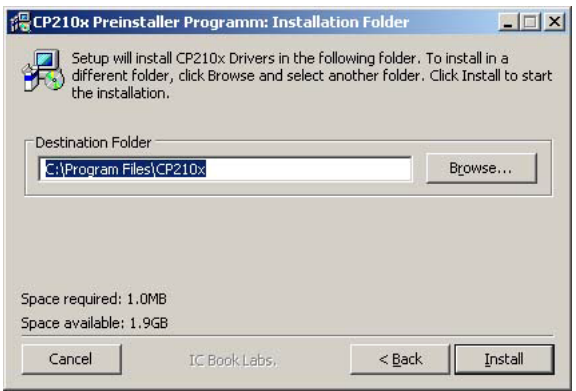

Если операционная система затребует информацию о размещении драйверов устройства, пользователь обязан будет указать путь к ним.

 $\Box$ Установка драйверов адаптера

Программная модель адаптера CP2102 состоит из композитного устройства и моста USB to UART, каждая из которых описана собственным inf-файлом. Поэтому в процессе автоматического обнаружения операционная система последовательно запрашивает оба файла. Драйвера адаптера должны быть предложены системе для установки из каталога, указанного в процессе пре-инсталляции, если иное не предусматривает сам пользователь.

Первоначально операционная система устанавливает драйвера для композитного устройства (USB Composite Device):

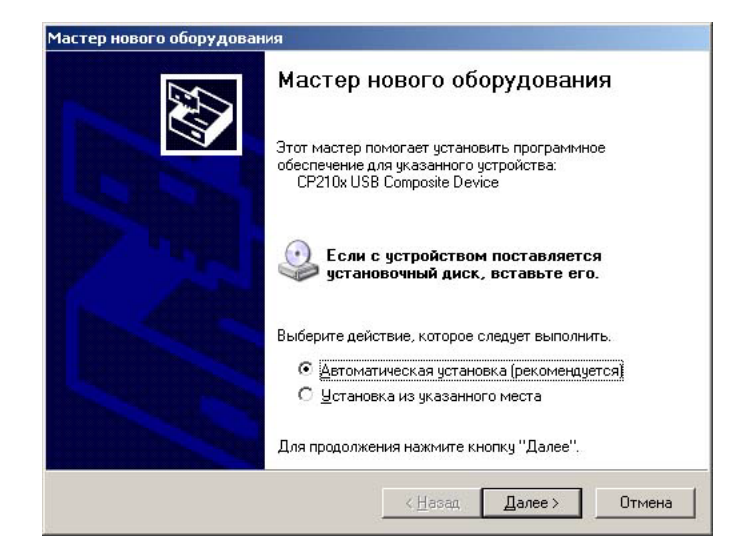

Если текущая версия драйверов USB Composite Device не подтверждается цифровым сертификатом компании Microsoft, пользователь предупреждается об этом следующим сообщением:

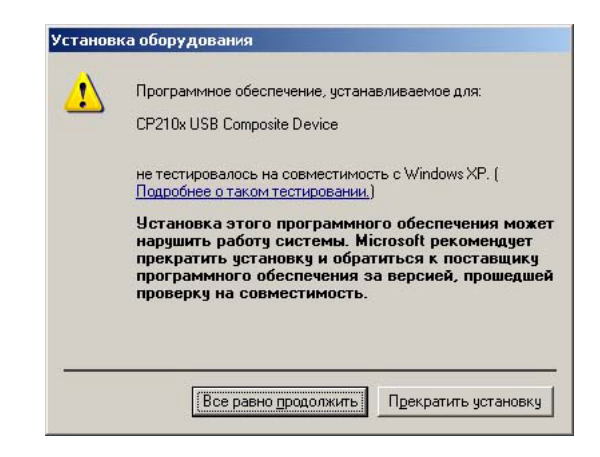

Путь к необходимым для композитного устройства файлам выбирается исходя из условий пре-инсталляции:

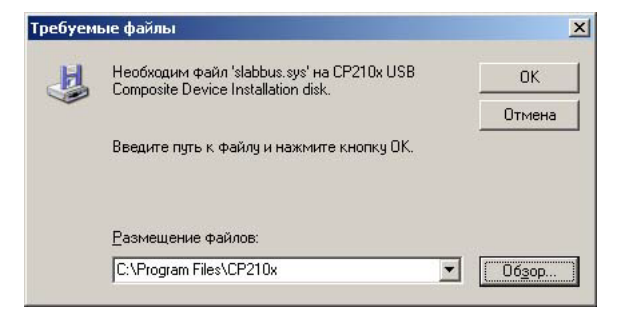

Следующий этап инсталляции – драйверы моста USB to UART. Как и на предыдущем шаге рекомендуется автоматическая установка.

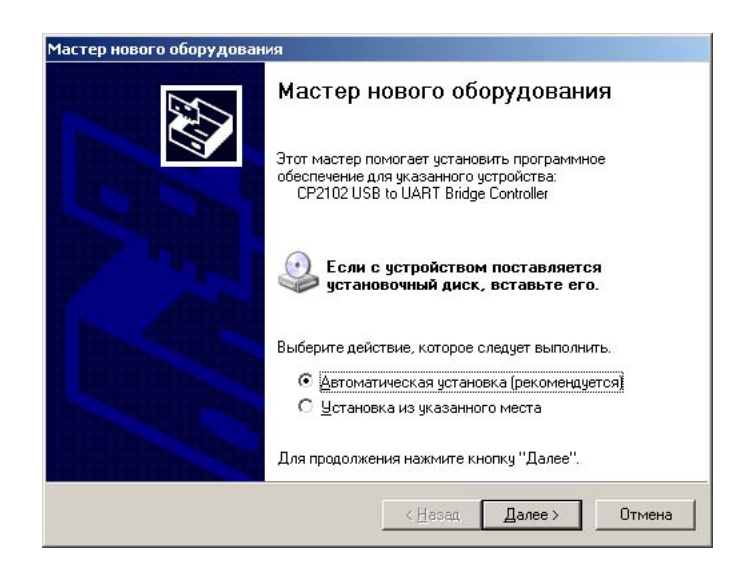

Если текущая версия драйверов USB to UART Bridge Controller не подтверждается цифровым сертификатом компании Microsoft, пользователь предупреждается об этом сообщением. Путь к необходимым файлам выбирается исходя из условий пре-инсталляции:

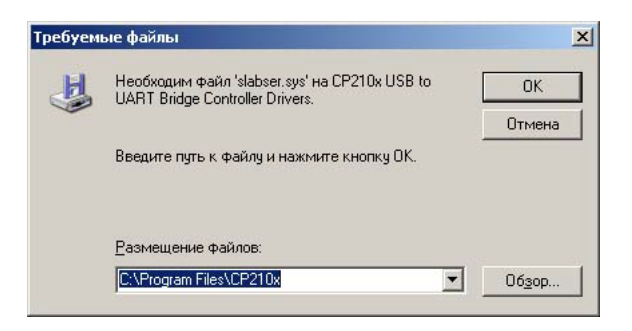

После инсталляции в свойствах системы появляется контроллер универсальной последовательной шины CP210x USB Composite Device, и последовательный порт COM3, реализованный с помощью CP210x USB to UART Bridge Controller, а список устройств приобретает следующий вид:

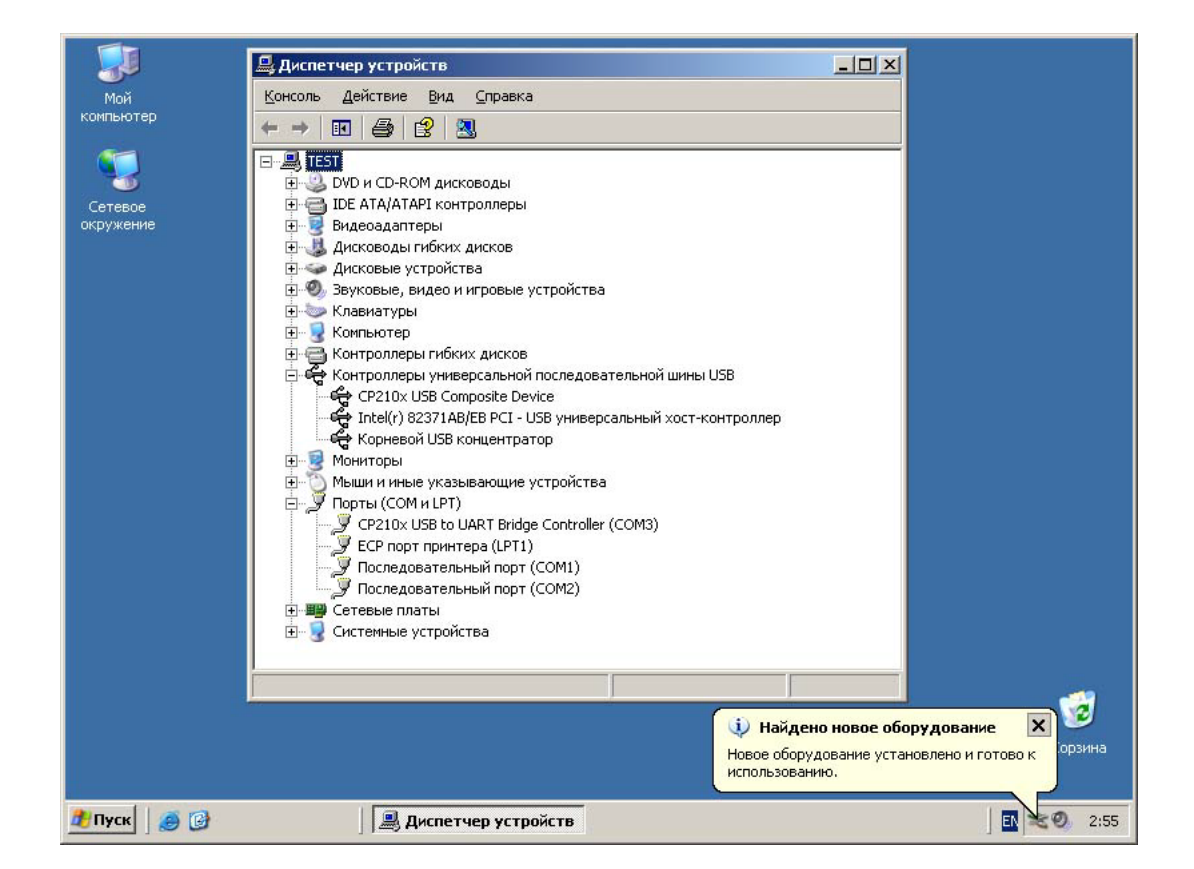

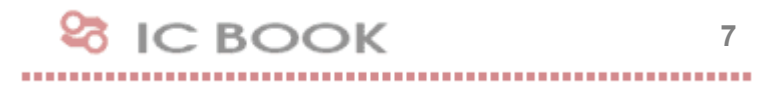

#### $\blacksquare$ Удаление драйверов адаптера

В меню «Пуск» -> «Настройка» -> «Панель Управления» -> «Установка и удаление программ» выбрать строку CP210x USB to UART Bridge Controller и нажать клавишу «Заменить/Удалить».

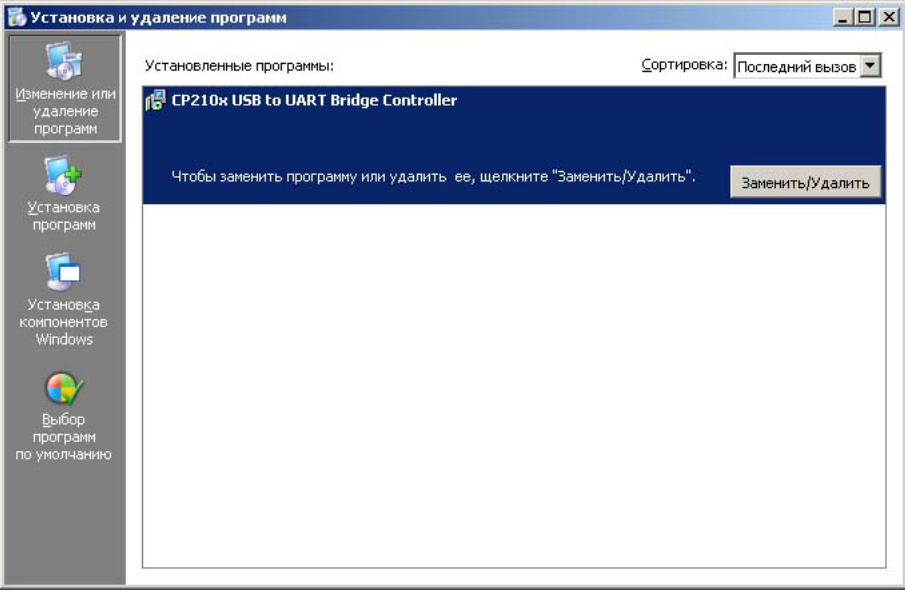

Удаление драйверов адаптера выполняется только после подтверждения.

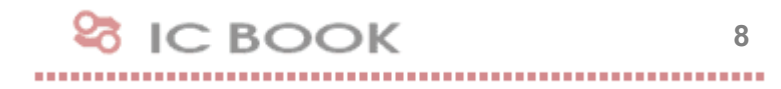

#### $\Box$ Раздел 4. Особенности наладки в среде Windows 98/Me

#### $\Box$ Пре-инсталлятор

Прежде чем приступить к установке драйверов, необходимо выполнить процедуру пре-инсталляции. В поставку адаптера CP2102 включается утилита preinstaller.exe (каталог \install\cp2102), которую пользователь должен запустить самостоятельно.

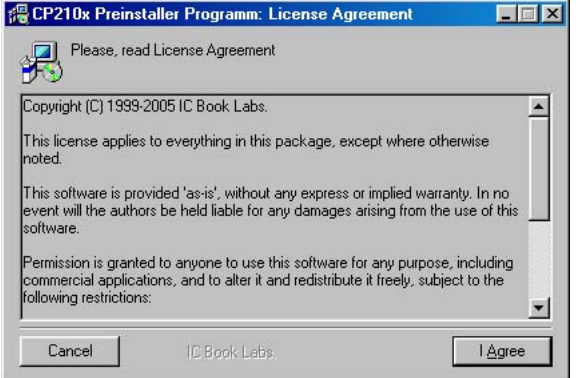

В процессе работы пре-инсталлятора пользователь может указать каталог, в котором будут храниться драйвера устройства CP2102:

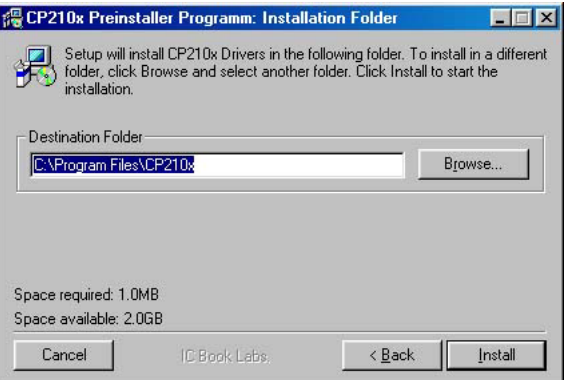

Если операционная система затребует информацию о размещении драйверов устройства, пользователь обязан будет указать путь к ним.

#### $\Box$ Установка драйверов адаптера

Программная модель адаптера CP2102 состоит из композитного устройства и моста USB to UART, каждая из которых описана собственным inf-файлом. Поэтому в процессе автоматического обнаружения операционная система последовательно запрашивает оба файла.

Драйвера адаптера должны быть предложены системе для установки из каталога, указанного в процессе пре-инсталляции, если иное не предусматривает сам пользователь.

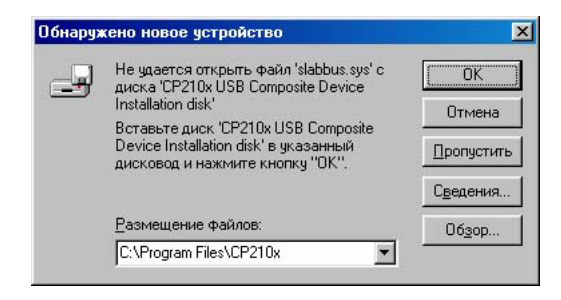

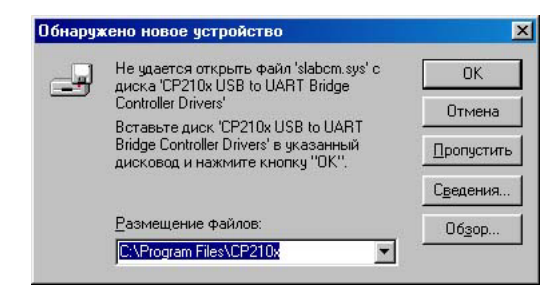

После инсталляции в свойствах системы появляется контроллер универсальной последовательной шины CP210x USB Composite Device, мост CP210x USB to UART Bridge и последовательный порт COM3, а список устройств приобретает следующий вид:

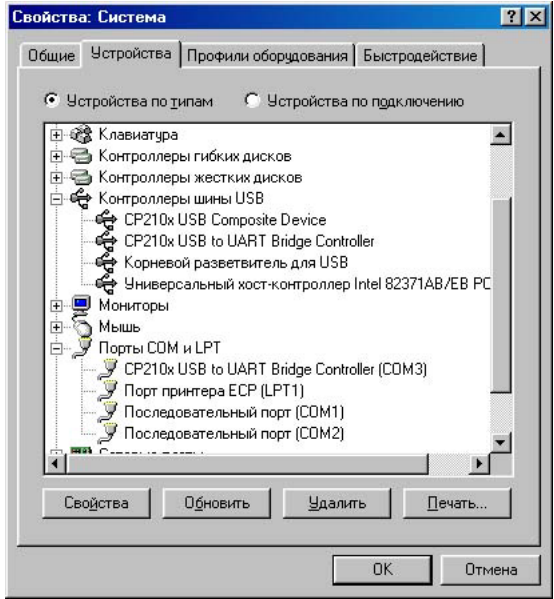

Пользователю Windows 98/Me предоставляется возможность управлять ресурсами порта COM3 с помощью одной из доступных конфигураций. По умолчанию, при наличии свободных ресурсов, система назначает одну из конфигураций Legacy:

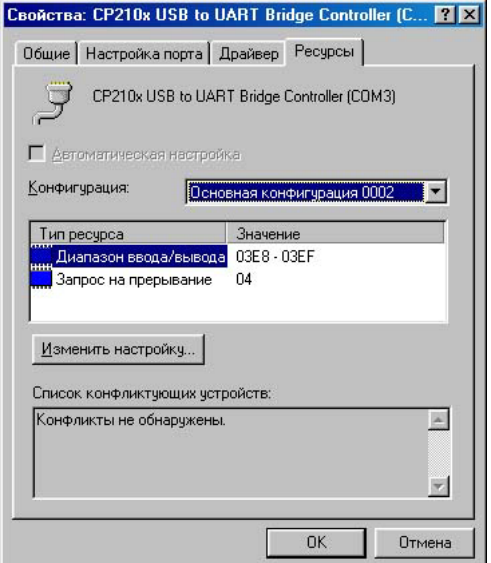

 $\Box$ Удаление драйверов адаптера

Для де-инсталляции драйверов адаптера CP2102 необходимо в Панели Управления активировать «Установку и удаление программ», выбрать строку CP210x USB to UART Bridge Controller и нажать клавишу «Добавить/Удалить».

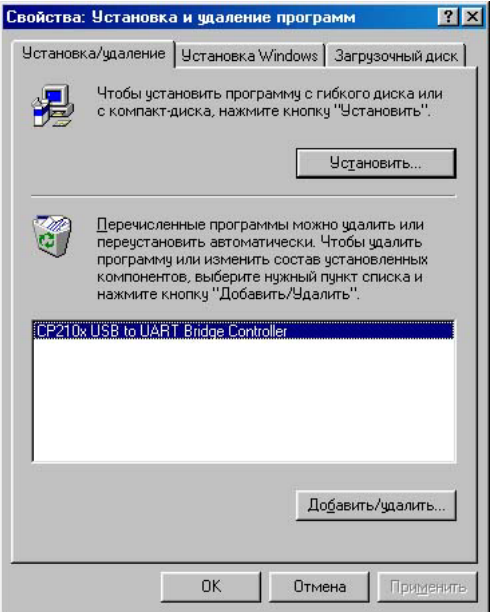

#### $\Box$ Раздел 5. Особенности наладки в среде Linux RedHat

#### $\Box$ Состав драйверной поддержки Linux RedHat

В операционной системе Linux RedHat поддержка адаптера CP2102 выполняется с помощью инсталляционных пакетов, входящих в поставку устройства:

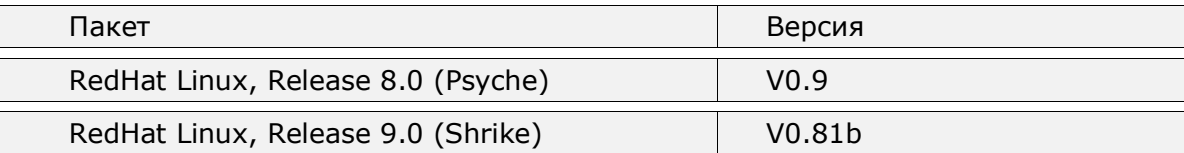

П Работа в среде Release 9.0 (Shrike)

Драйвер CP2102 рекомендован для работы с конфигурацией ядра kernel-2.4.20 i686.config. Инсталляционный пакет V0.81b поставляется в следующей комплектации:

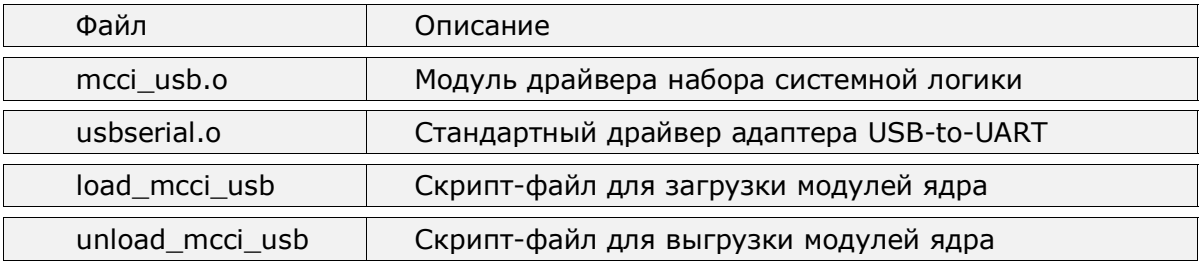

До начала инсталляции необходимо в каталог /lib/modules/2.4.20- 8/kernel/drivers/usb/serial/ поместить из поставки адаптера CP2102 файлы mcci\_usb.o и usbserial.o, сменив им владельца командой chown root:root mcci\_usb.o и chown root:root usbserial.o соответственно.

В файл rc.local добавить строки modeprobe usbserial, insmode -f mcci\_usb и выполнить перегрузку системы.

После перезагрузки драйвер устройства устанавливает соответствие между файлом ttyUSB**N** и оборудованием (**N** - номер адаптера USB-to-UART). Информация об этом доступна в файле /var/log/messages, который содержит, например, такой текст:

## **MCCI USB Adapter converter now attached to ttyUSB0 (or usb/tts/1 for devfs)**

#### $\mathbf{E}$ Примечание.

При работе с дистрибутивными пакетами Linux отличными от RedHat может потребоваться корректировка путей к файлам в соответствии с особенностями сборки.

 $\Box$ Использование Linux с версиями ядра 2.6.x

В операционной системе Linux с версиями ядра 2.6.0 и более новыми поддержка устройства CP2102 выполняется штатными драйверами. Для этого необходимо убедиться, что в каталоге /lib/modules/2.6.x.y/kernel/drivers/usb/serial/ находятся скомпилированные модули драйверов usbserial.ko и cp2101.ko.

В противном случае следует проверить наличие исходного кода ядра (см. инструкцию к операционной системе по установке исходных кодов). Здесь и далее предполагаем стандартное размещение кода в каталоге /usr/src/linux-2.6.x.y/.

Выполнив команду make menuconfig в разделе «Device Drivers» в подразделе «USB Support» отметить для установки следующие модули:

- Support for HOST-side USB
- USB device filesystem
- EHCI HCD (USB 2.0) support
- OHCI HCD support
- UHCI HCD (most Intel and VIA) support

Убедиться, что в подразделе «USB Serial Converter Support» отмечены для установки такие модули:

- USB Serial Converter Support
- USB Generic Serial Driver
- USB CP2102

Выполнить команды make modules и make modules\_install и с помощью команды lsmod убедиться, что загружены драйвера USB-хоста uhci, ohci и ehci.

Выполнить команды modprobe usbserial и modeprobe cp2101 и убедиться, что файл /proc/bus/usb/devices содержит следующую строку:

### **Product=CP2102 USB to UART Bridge Controller**

#### П Примечание.

При работе с дистрибутивными пакетами Linux отличными от RedHat может потребоваться корректировка путей к файлам в соответствии с особенностями сборки.

Драйвер устройства устанавливает соответствие между файлом /dev/tts/USB**N** и оборудованием (**N** - номер адаптера USB-to-UART). Информация об этом доступна в файле /var/log/messages, который содержит, например, такой текст:

## **CP2102 converter detected CP2102 converter now attached to ttyUSB0 Registered new driver CP2101 Silicon Labs CP2101/CP2102 RS232 serial adaptor driver v0.04 Creating device node '/dev/tts/USB0'**

**28 IC BOOK** 

**13**

#### $\blacksquare$ Внимание!

Команда setserial в режиме проверки параметров последовательного порта для данного типа устройств не работает!

#### $\Box$ Раздел 6. Характеристики адаптера

Адаптер CP2102 имеет следующие технические характеристики:

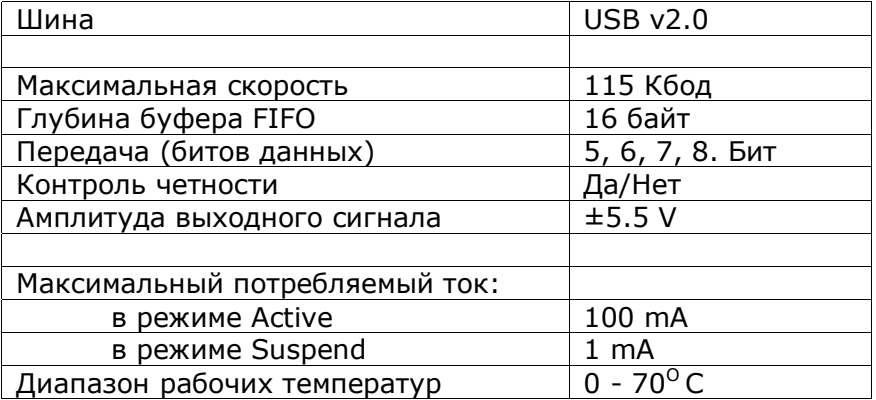

Выбор адресов ввода-вывода выполняется с помощью стандартного Plug-and-Play механизма BIOS или операционной системы.

Конструкция адаптера предполагает подключение устройств RS232 с помощью разъема DB-9MA и разъем USB-Am для шины USB.

#### $\Box$ Комплектность поставки

• Адаптер СР2102  $\blacksquare$ 

**14**

• Носитель с программным обеспечением и руководством пользователя 1 шт.

#### $\Box$ Гарантийные обязательства

Гарантийный срок эксплуатации адаптера CP2102 составляет двенадцать месяцев со дня продажи изделия. В течение гарантийного срока в случае отказа изделия по вине производителя потребитель имеет право на бесплатный ремонт. Производитель обязуется производить гарантийное обслуживание изделий собственного производства на заранее согласованной площадке.

Производитель оставляет за собой право отказать в бесплатном гарантийном обслуживании и/или замене дефектных изделий, если не будет предоставлено гарантийное обязательство, или если содержащаяся в нем информация будет неполной или неразборчивой.

Гарантия не дает права на возмещение косвенного ущерба, происшедшего в результате выхода из строя гарантийных изделий. Гарантия недействительна, если будет изменен, стерт, удален либо поврежден типовой (серийный) номер на изделии и/или его комплектующей части, а также в случае повреждения пломб завода-изготовителя, если таковые имеются.

Производитель не несет гарантийных обязательств в следующих случаях:

- При техническом обслуживании и ремонте изделия, связанных с заменой комплектующих в результате их естественного износа;
- При замене расходных материалов;
- После выполнения любых адаптаций и доработок (усовершенствований), произведенных с целью расширения обычной сферы применения изделия, указанной в инструкции (руководстве) по эксплуатации;
- При ремонте и/или вскрытии изделия потребителем;
- При эксплуатации изделия потребителем без подключения к контуру заземления на рабочем месте.

Гарантия не распространяется на вышедшие из строя изделия, которым нанесен ущерб в результате неправильной эксплуатации, включая, но не ограничиваясь, следующим:

- Использование изделия не по назначению или не в соответствии с руководством по эксплуатации и обслуживанию;
- Несчастные случаи, удары молнии, затопление, пожар, неправильная вентиляция и иные причины, находящиеся вне контроля производителя;
- Дефекты в системах, в которых использовалось данное изделие в виде составной части.

Производитель не несет ответственности за любое сознательное или ненамеренное повреждение гарантийного изделия, возникшее в результате механических воздействий. Совместимость изделия с программными и/или аппаратными средствами, приобретенными у третьих сторон, не является предметом гарантийного обслуживания. Вопрос гарантийного обслуживания рассматривается только после того, как потребитель продемонстрирует неисправность изделия на заранее согласованной площадке. Замена изделия осуществляется в заранее согласованные сроки только в случае невозможности его ремонта.

Гарантийные обязательства не ущемляют законных прав потребителя, предоставленных ему действующим законодательством.

Все изменения и дополнения к настоящему документу, а также текущая поддержка и другая полезная информация доступна на странице разработчика в Интернет:

http://icbook.com.ua/

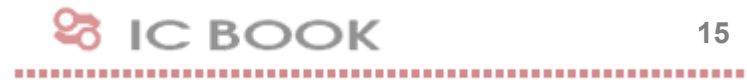